## A short Course for

## zTree

### Slides and Concept by Dennis Kubitza

briq Institute on Behavior & Inequality

2. Juli 2018

## **Contents**

### [Installation](#page-2-0)

- [Introduction](#page-2-0)
- [Simple Single Player Experiments](#page-2-0)
- [Implementing Questionaires](#page-2-0)
- [Changing the Design](#page-2-0)
- [Programming](#page-2-0)

## Content Overview

#### <span id="page-2-0"></span>[Installation](#page-2-0)

#### [Introduction](#page-2-0)

[Simple Single Player Experiments](#page-2-0)

[Implementing Questionaires](#page-2-0)

[Changing the Design](#page-2-0)

### [Programming](#page-2-0)

# zTree and Programming

We already used some basic programming in our zTree Experiments.

- **Nariable Definitions**
- **Basic Calculation**
- **If Clauses**
- Random Numbers

But zTree offers much more.

# zTree and Programming

In zTree it is possible to:

- Write complex Programs / Calculations
- Easily program interaction between users

To understand programming in zTree we will...

- ...start with the fundamentals of Programming in the Single Player Scenario.
- ... afterwards we will switch to Multiplayer Games

## Content Overview

### <span id="page-5-0"></span>6 [Programming](#page-2-0)

### **[Programming for Single Player games](#page-5-0)**

- **[Programs in General](#page-6-0)**
- [Variables](#page-10-0)
- **[Basic Commands](#page-17-0)**
- [Control Structures](#page-21-0)
- **[zTree Features](#page-25-0)**

# Adding a Program

<span id="page-6-0"></span>Programms can be added in zTree with

#### Treatment *>* NewProgram

but only if you have selected

logfile

### a Stage

a Button

## Program Behaviour

Depending on where you define them, they have different behaviors. logfile The program will be executed **before** the Treatment Stage The program will be executed **before** the Stage Button The programm will be executed **after** clicking the Button

# General Syntax

A Programm is a collection of different commands, like

- **No Variable Definitions**
- Calculations
- Control Structures

After each command a line has to be Terminated with

;

# Example

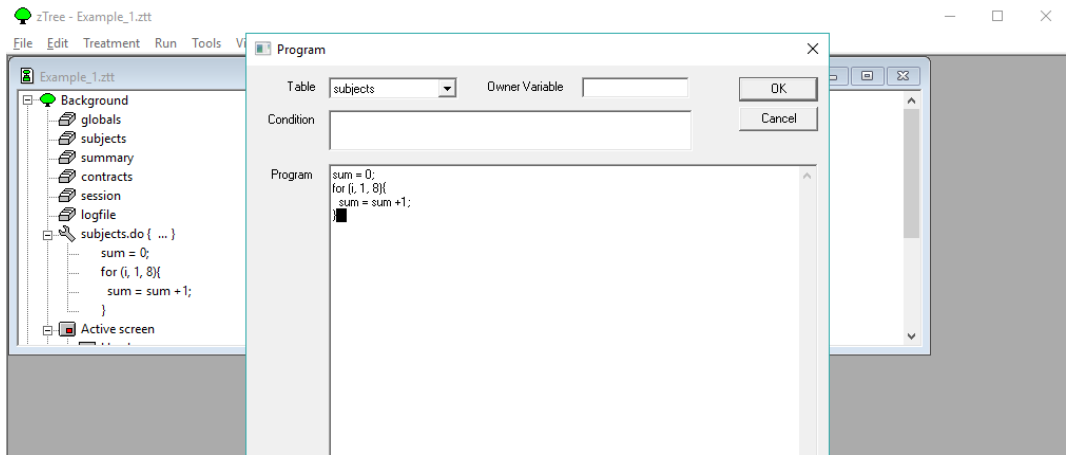

## Defining Variables in zTree

<span id="page-10-0"></span>Variables can be definded/reasigned by giving a Variable Name and a Value

 $name = value$ 

In General a Variable has two different properties in zTree:

- **1** Visibility
- 2 Type

Visiblity

When creating a Program we have to choose a Table a Programm belongs to. This determines who can see this variable

When a variable is defined in

subjects it is defined for each subject seperatly. And only this particular subject has access to it by default.

globals a single Variable is defined for all subjects. They all have access to it. Depending on for whom this Variable is defined, the will be saved in different tables.

# Variable Types

Despite the zTree Internal Attributes of Variables Visibility each Variable has also a Type.

- A type tells what is stored in a variable. There a 3 general types
	- Numbers  $(1, 2, 3, 0.01, -0.8 ...)$
	- Strings ("How are you", "Hello", "Dennis")
	- Booleans (true, false)
	- Arrays (A indexed Set of Numbers, Strings, Booleans, or Arrays)

A variable of a certain type can never be overwritten with a variable from an other type

The Type of the first definition determines what Type a Variable has to contain.

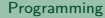

Example

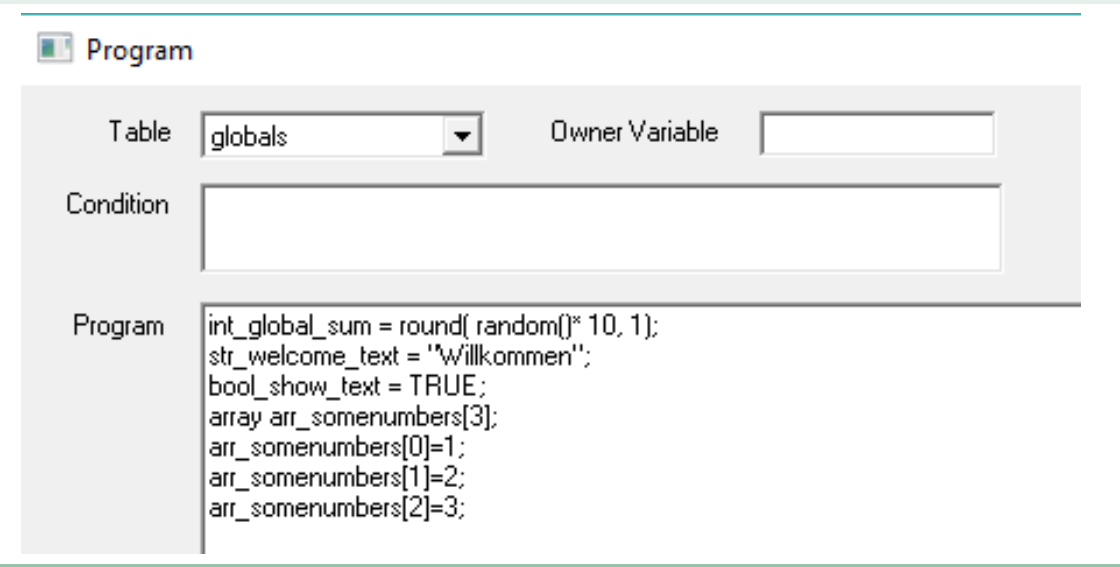

### Note on Arrays

Creating an array is different from creating the other types:

**1** First, we need to tell zTree how big the Array shall be by

array *<* name\_of \_array *>* [*<* size\_of \_array *>*]

2 After that we can assign different values to the indexes by

 $\langle$  name of \_array  $>$   $\langle$  index  $>$   $\rangle$  = $\langle$  value  $>$ 

Arrays indexes start always with 0. The hightest index is therefore  $\langle$  size of array  $\rangle$  -1

### Internal Variables

Despite user defined variables, zTree offers some internal Variables that are always accessible:

Session Each zTree instance you Start has a unqiue Session Subject Each Subject has a unique Name definded by the Client Group Each Subject belongs to a Group Profit Each Subject has a unique Profit for each Treatment TotalProfit Each Subject has a unique Total Profit for each Session

## Acessing Variables

It is only possible to Access Variables that are already included in one of the tables. For that reason:

Always define the variables below logfile and initialize them with 0, "" or False.

## Number Commands

<span id="page-17-0"></span>Despite basic Opterations like ∗*/* + − zTree offers different Commands for altering Numbers:

```
round(Number1,Number2) Round Number1 to Number2 digits
roundownd(Number1,Number2) Round Number1 to Number2 digits
                    random() Generates a uniform random Number between
                             0 and 1
      min(number1, number2) gives the minimum of number1 and number2
      mod(number1, number2) number1 mod number2
    power(number1, number 2) number1<sup>number2</sup>
```
Like in Mathematics, the evaluation follows a certaing order. Everything in Parantheses is evaluated first.

...

 $int\_random\_20 = rounddown(rangeam10000)(121,1);$ 

## On random Variables

zTree does not offer any generation of random Numbers despite a uniform draw in [0,1], random standard gaussian and random standard poisson. It is possible to generate a draw from mostly all other continuous distributions  $F(x)$  by calculating

$$
x = F^{-1}(\text{random}())
$$

Example:  $x = ln(1 - random())/(-lambda)$ 

# String Commands

There are also special commands to alter strings mid( string, number1, number2 ) Copy everything from strings, starting at Pos number1 for number2 letters pos( string, string2, number ) Position of String2 in String1, starting at number. len(string) Returns the length of a string stringtonumber( s ) Converts string s to a number string1 + string2 appends string2 to string1

In contrary to arrays, the first letter of a string is at position 1. The 0 as a value is saved for special purposes, for example

 $pos(\text{string}, \text{string2}, \text{number}) == 0 \Leftrightarrow \text{string2}$  not found

## Boolean commands

Booleans containg the values True or False and implement logic. You can also calculate them with

> $x == y$  Checks whether x equals y  $x := y$  Checks whether x does not equal y  $x \ge y$ ,  $x \ge y$ ,  $x \le y$ ,  $x \le y$  Checks for bigger/smaller x & y logical and x | y logical or

# Control

<span id="page-21-0"></span>Control Structures are important for programming, as they implement dynamics. There are two important Constructs

> Case Destinctions It is necessary to do different things in different Situtations. We can implement this with the commands **if** , **elsif** and **else**

> > Repititions If we want to repeat something certain times or until something happens we can implement loops with **while** and **for**.

# if Clauses

The if clause is structured as follows

```
if (BOOLEAN1)
{
   Code that shall be executed if BOOI FAN1 = True
}
elseif (BOOLEAN2)
{
   Code that shall be executed if BOOLEAN1 = False and BOOLEAN2 = True
}
else
{
   Code that shall be executed if BOOLEAN1 = False and BOOLEAN2 = False
}
```
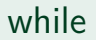

The while loop executes a program as long as a condition holds

```
while (CONDITION)
{
   Code that shall be executed if CONDITION = True
   Change CONDITION
}
Normally the Condition is implemented as a Boolean Comparison
\{ condition_variable > 5}
```
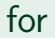

The for loop executes a program a certain number of times

```
for (variable, starting number, end number)
{
   Code that shall be executed.
}
```
The variable is incremented in each step, and its value can be accessed in the inner code.

# zTree Features

<span id="page-25-0"></span>Despite the general Programming, zTree offers some internal commands and features: LeaveStage  $= 1$ ; Forces a Subject to Leave a Stage Display Condition Each Frame has a Field Display Condition. If the comparision results to FALSE the Element is not shown. Checkers A checker is a small Programm for Buttons. Only if it evaluates to TRUE the Button will be exectued.

The Iban is structured as follows:

#### XXCC bbbb bbbb kkkk kkkk kk

Implement a Stage asking for the IBAN as a string. Do following calculations.

- $\blacksquare$  create a boolean variable "bool germanänd set it to 1 if the nation-code xx mathes DE
- extract CC and save it as an own number variable int checksum"
- Try to delete all Whitespaces in the Rest of the IBAN
	- Using a while loop
	- Copying 4 letters after each occurence of a Space.
	- $\blacksquare$  Append these 4 letters to an other string

# <span id="page-27-0"></span>Any Questions???